# **Gebrauchsanweisung**

# **CID1201P** Panel PC mit Touchscreen und Software

# **Wichtig**

**Lesen Sie die Sicherheitshinweise und die mitgelieferten Informationen aufmerksam durch, um sich mit der sicheren und effizienten Bedienung vertraut zu machen.**

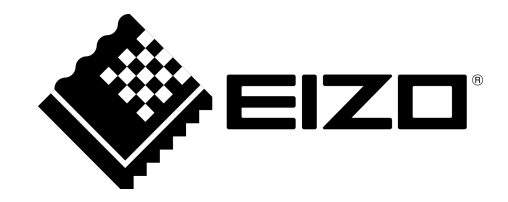

#### <span id="page-1-0"></span>**Rechtliche Hinweise**

#### **Warnhinweiskonzept**

Dieses Handbuch enthält Hinweise, die Sie zu Ihrer persönlichen Sicherheit sowie zur Vermeidung von Sachschäden beachten müssen. Die Hinweise zu Ihrer persönlichen Sicherheit sind durch ein Warndreieck hervorgehoben, Hinweise zu alleinigen Sachschäden stehen ohne Warndreieck. Je nach Gefährdungsstufe werden die Warnhinweise in abnehmender Reihenfolge wie folgt dargestellt.

#### $\land$  Gefahr

bedeutet, dass Tod oder schwere Körperverletzung eintreten **wird**, wenn die entsprechenden Vorsichtsmaßnahmen nicht getroffen werden.

#### **WARNUNG**

bedeutet, dass Tod oder schwere Körperverletzung eintreten **kann**, wenn die entsprechenden Vorsichtsmaßnahmen nicht getroffen werden.

#### **VORSICHT**

bedeutet, dass eine leichte Körperverletzung eintreten kann, wenn die entsprechenden Vorsichtsmaßnahmen nicht getroffen werden.

#### **ACHTUNG**

bedeutet, dass Sachschaden eintreten kann, wenn die entsprechenden Vorsichtsmaßnahmen nicht getroffen werden.

Beim Auftreten mehrerer Gefährdungsstufen wird immer der Warnhinweis zur jeweils höchsten Stufe verwendet. Wenn in einem Warnhinweis mit dem Warndreieck vor Personenschäden gewarnt wird, dann kann im selben Warnhinweis zusätzlich eine Warnung vor Sachschäden angefügt sein.

#### **Qualifiziertes Personal**

Das zu dieser Dokumentation zugehörige Produkt/System darf nur von für die jeweilige Aufgabenstellung **qualifiziertem Personal** gehandhabt werden unter Beachtung der für die jeweilige Aufgabenstellung zugehörigen Dokumentation, insbesondere der darin enthaltenen Sicherheits- und Warnhinweise. Qualifiziertes Personal ist auf Grund seiner Ausbildung und Erfahrung befähigt, im Umgang mit diesen Produkten/Systemen Risiken zu erkennen und mögliche Gefährdungen zu vermeiden.

#### **Einsatz von EIZO-Produkten**

#### **WARNUNG**

EIZO-Produkte dürfen nur für die im Katalog und in der zugehörigen technischen Dokumentation vorgesehenen Einsatzfälle verwendet werden. Falls Fremdprodukte und -komponenten zum Einsatz kommen, müssen diese von EIZO empfohlen bzw. zugelassen sein. Der einwandfreie und sichere Betrieb der Produkte setzt sachgemäßen Transport, sachgemäße Lagerung, Aufstellung, Montage, Installation, Inbetriebnahme, Bedienung und Instandhaltung voraus. Die zulässigen Umgebungsbedingungen müssen eingehalten werden. Hinweise in den zugehörigen Dokumentationen müssen beachtet werden.

#### **Marken**

Alle mit dem Schutzrechtsvermerk ® gekennzeichneten Bezeichnungen sind eingetragene Marken der entsprechenden Markeninhaber. Siehe bitte Markenzeichen im Anhang. Die übrigen Bezeichnungen in dieser Schrift können Marken sein, deren Benutzung durch Dritte für deren Zwecke die Rechte der Inhaber verletzen kann.

#### **Haftungsausschluss**

Wir haben den Inhalt der Druckschrift auf Übereinstimmung mit der beschriebenen Hard- und Software geprüft. Dennoch können Abweichungen nicht ausgeschlossen werden, so dass wir für die vollständige Übereinstimmung keine Gewähr übernehmen. Die Angaben in dieser Druckschrift werden regelmäßig überprüft, notwendige Korrekturen sind in den nachfolgenden Auflagen enthalten.

# **Inhaltsverzeichnis**

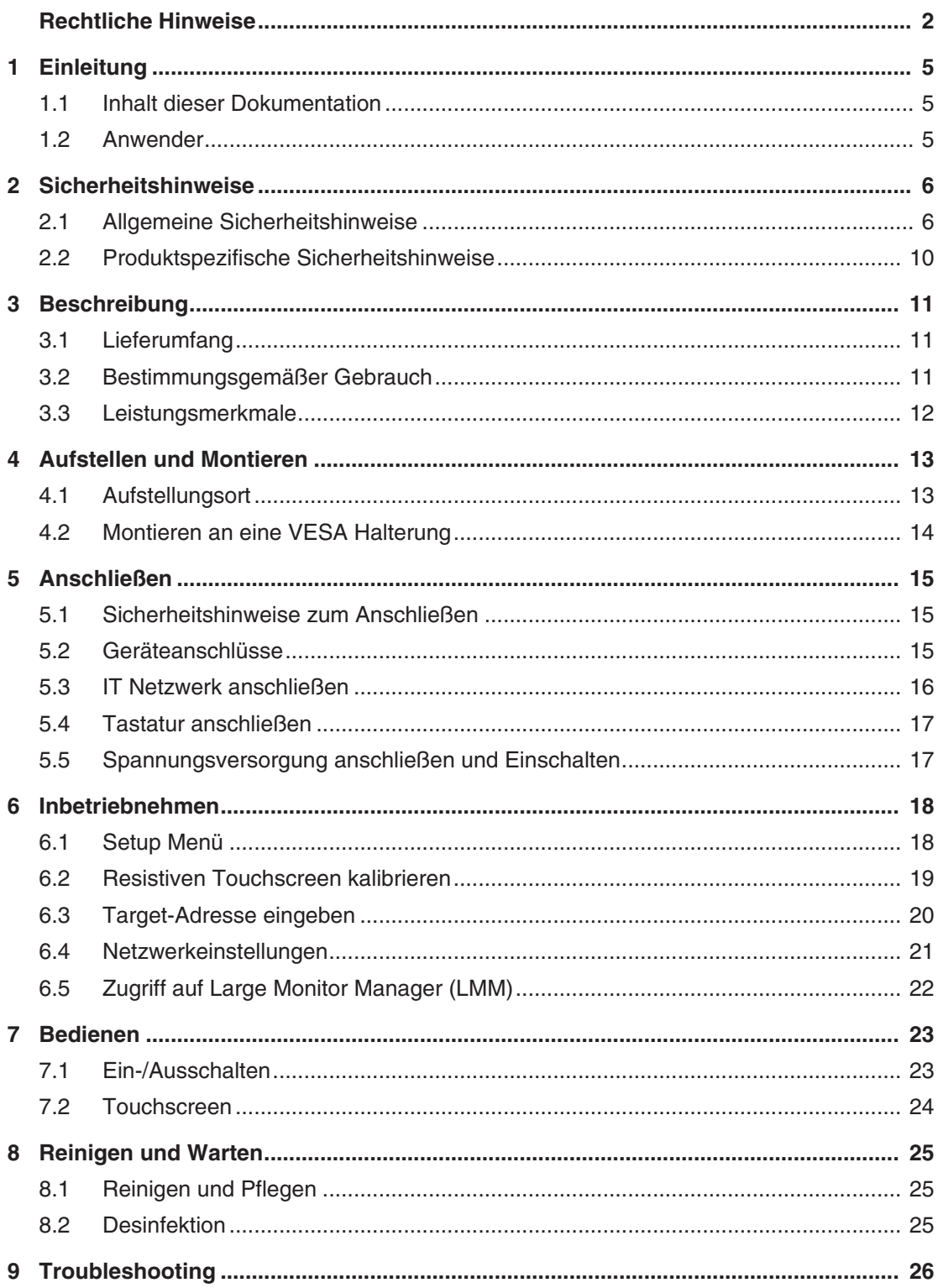

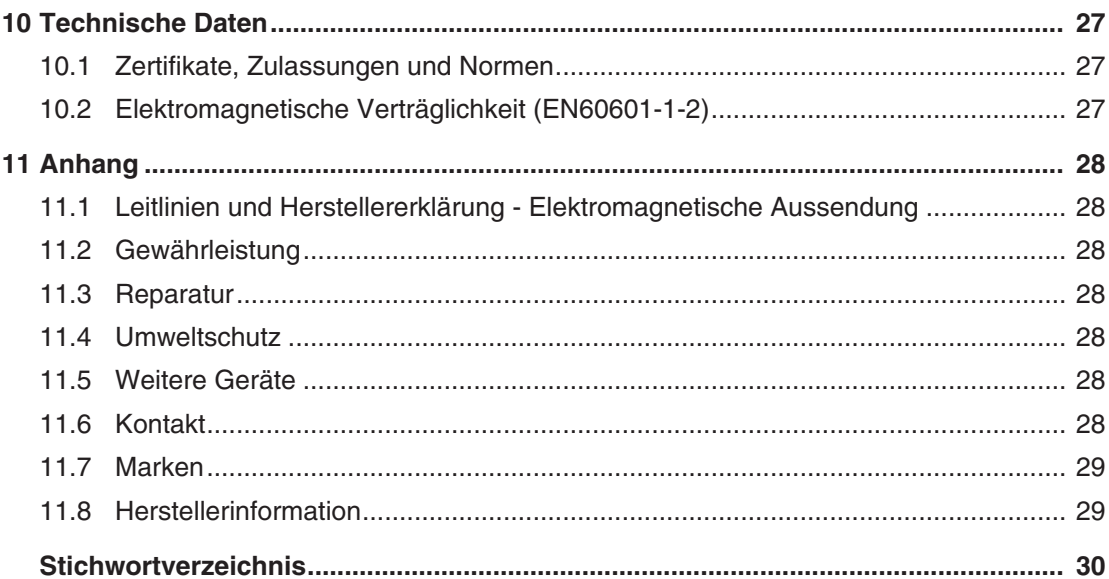

# <span id="page-4-0"></span>**1 Einleitung**

# **1.1 Inhalt dieser Dokumentation**

#### <span id="page-4-1"></span>**Hinweis**

Diese Dokumentation ist nur in elektronischer Form verfügbar. Sie ist auf der mitgelieferten CD-ROM enthalten und kann von der Internetseite [www.eizo-or.com](http://www.eizo-or.com/de/startseite/) heruntergeladen werden.

Die vorliegende Dokumentation erläutert die Funktionalität und den bestimmungsgemäßen Gebrauch des CID1201P. Sie enthält aus Gründen der Übersichtlichkeit nicht sämtliche Detailinformationen zu diesem Produkt.

Außerdem weisen wir darauf hin, dass der Inhalt dieser Dokumentation nicht Teil einer früheren oder bestehenden Vereinbarung, Zusage oder eines Rechtsverhältnisses ist, oder dieses abändern soll.

# <span id="page-4-2"></span>**1.2 Anwender**

#### **Anwender**

<span id="page-4-3"></span>Im Folgenden wird unter "Anwender" medizinisches Personal verstanden, z. B. Chirurg oder Medizinisch-technischer Assistent (MTA).

#### **Service/Servicepersonal**

<span id="page-4-4"></span>"Service" oder "Servicepersonal" ist speziell ausgebildetes und autorisiertes Personal, z. B. technischer Integrator, Medizingerätehersteller.

# <span id="page-5-0"></span>**2 Sicherheitshinweise**

# **2.1 Allgemeine Sicherheitshinweise**

<span id="page-5-1"></span>Der einwandfreie und sichere Betrieb der EIZO-Geräte setzt sachgemäßen Transport, fachgerechte Lagerung, Aufstellung und Anschluss sowie sorgfältige Bedienung und Instandhaltung voraus.

Die Geräte dürfen nur für die Einsatzfälle, für die sie bestimmt sind, eingesetzt werden.

Im Interesse der Sicherheit sind folgende Vorsichtsmaßnahmen zu beachten:

#### <span id="page-5-2"></span> $\triangle$  GEFAHR

**Beachten und befolgen Sie sämtliche auf dem Gerät und in der Gebrauchsanweisung aufgeführten Warnhinweise**

Bei Nichtbeachtung der Warnhinweise besteht Lebensgefahr. Es können schwere Körperverletzungen oder Sachschäden auftreten.

#### **Sicherheitsanforderungen der EN 60601-1 (IEC 60601-1) berücksichtigen**

Um Schaden von den Patienten und Benutzern abzuwenden, beachten Sie bei der Zusammenstellung des elektrischen Systems die Sicherheitsanforderungen der EN 60601‑1 (IEC 60601‑1) für "Festlegungen für die Sicherheit medizinischer elektrischer Systeme".

#### **Schutzleiterverbindung**

Wenn das Gerät an das Versorgungsnetz angeschlossen wird, muss das Gerät mit einem Schutzleiter verbunden werden. Nur so ist gewährleistet, dass der Berührungsableitstrom im ersten Fehlerfall 500 µA nicht überschreitet.

Wird der Schutzleiter des Geräts unterbrochen, wird das als erster Fehlerfall nach EN 60601-1 betrachtet.

Sorgen Sie mit folgenden Maßnahmen dafür, dass die Ableitströme unterhalb der geforderten Grenzwerte bleiben:

- Trennvorrichtungen für Signaleingangsteil oder Signalausgangsteil
- Nutzung eines Sicherheitstransformators
- Nutzung des zusätzlichen Schutzleiteranschlusses

Monitoraufhängung: Der Arm der Aufhängung des Monitors muss einen eigenen Schutzleiter haben. Dieser Schutzleiter gewährleistet zusammen mit dem Schutzleiter des Monitors, dass der Gehäuseableitstrom selbst im ersten Fehlerfall immer kleiner als 500 µA ist.

#### **Kein unberechtigtes Öffnen des Geräts / Keine unberechtigten Service- oder Wartungsarbeiten**

Das Gerät darf nur von qualifiziertem Personal geöffnet werden. Desgleichen dürfen Service- oder Wartungsarbeiten nur von qualifiziertem Personal durchgeführt werden. Es besteht die Gefahr eines Stromschlags.

Für Schäden an Leib und Leben sowie Sachschäden, die durch Arbeiten von nicht qualifiziertem Personal entstehen, wird keine Haftung übernommen.

#### **Bauteile im Gerät nicht berühren**

Wenn das Gerät an das Versorgungsnetz angeschlossen ist, stehen die Bauteile im Gerät unter hohen Spannungen. Das Berühren der Bauteile ist lebensgefährlich.

#### **Kein Kontakt zwischen Gerät und Patienten**

Das Gerät ist nicht für den direkten Patientenkontakt geeignet. Gerät und Patient dürfen unter keinen Umständen gleichzeitig berührt werden. Sonst können Leib und Leben des Patienten gefährdet werden.

#### $\triangle$  GEFAHR

#### **Beachten und befolgen Sie sämtliche auf dem Gerät und in der Gebrauchsanweisung aufgeführten Warnhinweise**

Bei Nichtbeachtung der Warnhinweise besteht Lebensgefahr. Es können schwere Körperverletzungen oder Sachschäden auftreten.

#### **Nur einwandfreie Netzkabel verwenden**

Wenn ein beschädigtes oder ungeeignetes Netzkabel verwendet wird, kann dies zu Brand oder Stromschlag führen. Verwenden Sie nur vom Hersteller zugelassene Netzkabel mit Schutzkontakt.

#### **Netzkabel richtig abziehen**

Fassen Sie beim Abziehen das Netzkabel nur am Stecker an. Stellen Sie sicher, dass Ihre Hände dabei trocken sind. Die Gefahr eines Stromschlags besteht.

#### **Keine Gegenstände in das Gehäuse einführen**

Wenn Gegenstände in das Gehäuse eingeführt werden, kann dies zu Stromschlag oder Geräteschaden führen.

#### **Keine Gegenstände auf dem Gerät ablegen**

Wenn Gegenstände auf dem Gerät abgelegt werden, kann dies zu Überhitzung und Brand führen.

#### **Eindringen von Flüssigkeit vermeiden**

Wenn Flüssigkeit in das Gerät eindringt, kann dies zu Stromschlag oder zum Ausfall des Geräts führen.

#### **AV** VORSICHT

#### **Bei nicht fachgerechtem Anschluss des Geräts können erhebliche Sachschäden auftreten**

Beachten Sie deshalb die folgenden Warnhinweise.

#### **Anschluss fachgerecht durchführen**

Stellen Sie sicher, dass alle Maßnahmen ergriffen werden, um Verletzungen oder Fehldiagnosen zu verhindern.

- Verwenden Sie beim Anschließen nur vom Hersteller angegebene Videoleitungen.
- Verwenden Sie ausschließlich Netzkabel mit Schutzkontakt.
- Verwenden Sie ausschließlich Steckdosen mit Schutzkontakt.
- Schließen Sie nicht zu viele Geräte an eine Steckdose oder an ein Verlängerungskabel an.
- Beachten Sie die Hinweise des jeweiligen Herstellers.
- Wenn die Anwendung oder lokale Bestimmungen es erfordern, muss für die Qualitätskontrolle und Dokumentation eine QA-Software verwendet werden.

#### **Anschluss in USA und Kanada**

Vergossene Netzstecker müssen die Anforderungen für "hospital grade attachments" CSA Std. C22.2 No. 21 und UL 498 erfüllen.

#### **Anschluss in China**

Verwenden Sie nur die für China zugelassenen Netzkabel. Diese Netzkabel sind an dem Zeichen "CCC" bzw. "CQC" erkennbar.

#### **Landesspezifische Vorschriften beachten**

Beachten Sie alle Vorschriften des Landes, in dem das Gerät benutzt wird.

#### *2.1 Allgemeine Sicherheitshinweise*

#### **ACHTUNG**

#### **Bei nicht fachgerechtem Anschluss des Geräts können erhebliche Sachschäden auftreten**

Beachten Sie deshalb die folgenden Warnhinweise.

- Aufstellung auf einem Tisch: Stellen Sie das Gerät auf eine harte ebene Fläche. Der montierte Fuß und die Aufstellfläche müssen für das Gewicht des Geräts ausgelegt sein.
- Für den Einbau in einer Wand- oder Deckenhalterung: Die Halterung muss für das Gewicht des Geräts ausgelegt sein.
- Für den Einbau in einem Einbaurahmen: Einbaureihenfolge beachten und Belüftung des Geräts sicherstellen.

#### **Für ausreichende Luftzirkulation sorgen**

Beim Aufstellen des Geräts müssen Sie für eine ausreichende Luftzirkulation im Betrieb sorgen. Der zulässige Umgebungstemperaturbereich darf nicht unter- bzw. überschritten werden. Sonst kann das Gerät durch Überhitzung zerstört werden.

#### **Hitzequellen vermeiden**

Installieren Sie das Gerät nicht in der Nähe von Hitzequellen, z. B. Heizungen, Heizgeräten oder anderen Geräten, die Hitze erzeugen und abgeben können.

#### **Gerät keinen Erschütterungen aussetzen**

Das Gerät enthält empfindliche elektronische Bauteile, die durch Erschütterungen beschädigt werden können.

#### **Einschalten von kaltem Gerät erst nach Anpassung an Raumtemperatur**

Wenn das Gerät in einen Raum mit höherer oder steigender Raumtemperatur gebracht wird, bildet sich Kondenswasser in und auf dem Gerät. Warten Sie mit dem Einschalten des Geräts, bis Kondenswasser verdunstet ist. Sonst kann das Gerät beschädigt werden.

#### **ACHTUNG**

**Bei nicht fachgerechtem Anschluss des Geräts können erhebliche Sachschäden auftreten**

Beachten Sie deshalb die folgenden Warnhinweise.

#### **Transport nur mit Originalverpackung**

Verwenden Sie beim Transport die Originalverpackung und beachten Sie die Transportlage. Sichern Sie bei Monitoren besonders das LCD-Modul gegen Stöße.

#### **Gerätepflege / Reinigungsmittel**

- Auftretende Wassertropfen sofort entfernen; längerer Kontakt mit Wasser verfärbt die Oberfläche.
- Die Reinigung der Oberflächen ist nur mit den in der Gebrauchsanweisung beschriebenen Reinigungsmitteln erlaubt.
- Monitor: Die Bildschirmfläche ist sehr empfindlich gegenüber mechanischen Beschädigungen. Vermeiden Sie unbedingt Kratzer, Stöße etc.

#### **Verhalten bei Defekten am Gerät**

Das Gerät muss unter den folgenden Umständen vom Versorgungsnetz getrennt und durch qualifiziertes Personal überprüft werden:

- Beschädigungen des Steckers oder Stromkabels.
- Nach einem Eindringen von Flüssigkeit ins Gerät.
- Falls das Gerät Feuchtigkeit ausgesetzt worden ist.
- Falls das Gerät nicht funktioniert oder die Störung nicht mithilfe der Gebrauchsanweisung behoben werden kann.
- Falls das Gerät heruntergefallen und/oder das Gehäuse beschädigt ist.
- Falls das Gerät verbrannt riecht und merkwürdige Geräusche produziert.

#### **Alterung von Monitoren beachten**

Beachten Sie, dass Monitore aufgrund von Alterung ausfallen und sich die Bildeigenschaften, z. B. Helligkeit, Kontrast, Farbwert ändern können.

# **2.2 Produktspezifische Sicherheitshinweise**

#### <span id="page-9-0"></span>**ACHTUNG**

#### **Netzwerksicherheit**

Der CID1201P ist weitgehend abgesichert durch ein BIOS Passwort, gesperrte Netzwerk-Ports und weitere Sicherheitsmaßnahmen. Dennoch basiert der CID1201P auf Standard Computer- und Netzwerktechnologie.

- Stellen Sie sicher, dass die Netzwerkumgebung sicher ist.
- Beachten Sie die Angaben in 60601-1 Kap. 16 ME-Systeme.

#### **Hinweis**

Beachten Sie die Sicherheitshinweise in der Gebrauchsanweisung des Geräteherstellers auf der mitgelieferten CD.

# <span id="page-10-0"></span>**3 Beschreibung**

# **3.1 Lieferumfang**

<span id="page-10-1"></span>Das CID1201P ist ein Panel PC mit Touchscreen und maßgeschneiderter Anwendungssoftware.

Je nach Bestellnummer ist die Hardware des Panel PC, auf dem die Anwendungssoftware installiert ist, unterschiedlich.

Folgender Lieferumfang ist generell zutreffend:

- CID1201P
- Netzteil
- Netzkabel (in länderspezifischen Ausführung für Europa, USA und Japan)
- Dokumentation und Software CD

#### **Geräteausführung**

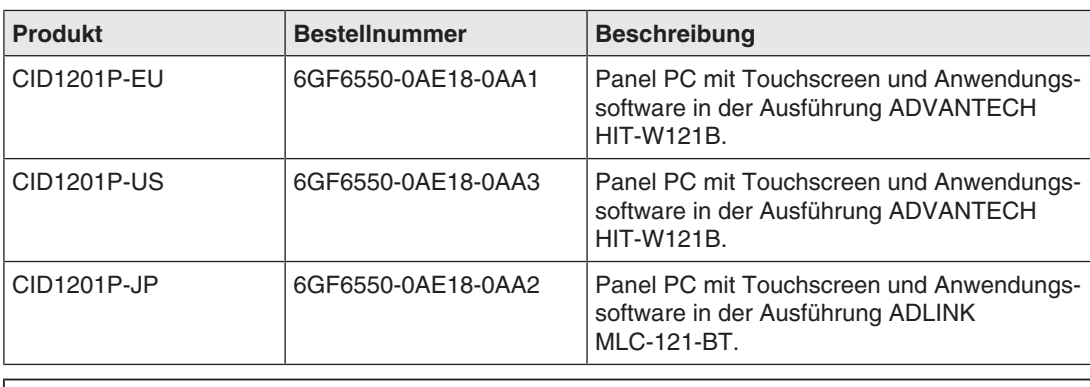

#### **Hinweis**

Weitere Informationen, wie z.B. Leistungsmerkmale, Anschlüsse, Stecker und Anzeigen finden Sie in der Gebrauchsanweisung des Panel PC Herstellers.

# **3.2 Bestimmungsgemäßer Gebrauch**

<span id="page-10-2"></span>Der CID1201P ist ein Panel PC mit Touchscreen und passender Software, der als Schnittstelle verwendet wird, um vordefinierte Layouts im EIZO Video Management System umzuschalten, die auf den zugehörigen Monitoren angezeigt werden.

Ein EIZO Video Management System ist z. B. das Large Monitor Manager (LMM) System.

Der CID1201P ist für medizinisches Personal und den Einsatz in Patientenumgebung im OP oder anderen sterilen, medizinischen Bereichen bestimmt. Jedoch nicht für den direkten Patientenkontakt.

Der CID1201P ist zur Montage in einer geeigneten VESA Halterung vorgesehen.

Der CID1201P wird nicht mit medizinischer Anwendungssoftware ausgeliefert und ist nicht dazu bestimmt, zur Diagnose oder zur Patientenüberwachung eingesetzt zu werden.

# <span id="page-11-0"></span>**3.3 Leistungsmerkmale**

#### **Leicht zu bedienen**

Durch die höhere Auflösung und verbesserte Touch-Reaktionsfähigkeit moderner Panel PCs ermöglicht die neue CID1201P Anwendung eine schnelle und intuitive Auswahl von Videoquellen direkt über das View Management des LMM.

#### **Einfache Integration im Netzwerk des Video Management Systems**

Durch die Einführung einfacher Eingabemasken sind keine speziellen IT-Administrationskenntnisse erforderlich. Der Installationsaufwand reduziert sich auf zwei Schritte: Die Aufnahme im lokalen Netzwerk und die Eingabe der IP-Adresse des Video Management Systems.

### **Zusätzliche Sicherheitsvorkehrungen in Anwendung integriert**

Mit Sicherheitsvorkehrungen wie Servicepassworte, gesperrte Netzwerk-Ports sowie eingeschränkten Zugang zum System ist die CID1201P Anwendung für eine robuste und sichere Verwendung im OP-Umfeld ausgelegt.

# <span id="page-12-0"></span>**4 Aufstellen und Montieren**

#### **VORSICHT**

#### **Änderungen am Gerät**

Nehmen Sie am Gerät keine mechanischen oder elektrischen Änderungen vor.

Die EIZO GmbH übernimmt keinerlei Haftung bei Änderungen am Gerät.

### **4.1 Aufstellungsort**

<span id="page-12-1"></span>Folgende Bedingungen müssen Sie am Aufstellungsort beachten. Beachten Sie auch die Angaben zum Aufstellungsort in der Gebrauchsanweisung des Panel PC Herstellers.

#### **ACHTUNG**

#### **Geräteanschlüsse jederzeit zugänglich**

Der Spannungsversorgungsanschluss des CID1201P ist die einzige Möglichkeit den Panel PC vollständig von der Spannungsversorgung zu trennen.

- Der Spannungsversorgungsanschluss oder das Spannungsversorgungskabel des externen Netzteils muss so installiert werden, dass es jederzeit für den Anwender zugänglich ist.
- Ist dies nicht möglich, muss zusätzlich eine vom Anwender zugängliche Trennvorrichtung entsprechend der geltenden Sicherheitsstandards ausgelegt und installiert werden.

#### **ACHTUNG**

#### **Kondenswasser**

Wenn das Gerät aus kalter Umgebung ins Warme gebracht wird, kann Wasser im Gerät kondensieren. Deshalb kann beim Einschalten ein Kurzschluss entstehen und das Gerät beschädigt werden.

• Warten Sie mit dem Einschalten so lange, bis das Kondenswasser auch innerhalb des Geräts verdunstet ist. Das kann bis zu mehreren Stunden dauern.

#### **ACHTUNG**

#### <span id="page-12-3"></span>**Zulässige Umgebungstemperatur**

Um den ordnungsgemäßen und sicheren Betrieb des Gerätes sicherzustellen, muss die Umgebungstemperatur im Bereich der zulässigen Umgebungstemperatur liegen.

<span id="page-12-2"></span>• Beachten Sie die Angaben des Panel PC Herstellers.

#### **Staubige Umgebungen vermeiden**

Der CID1201P ist für den Einsatz im sauberen Umfeld der Medizintechnik bestimmt.

- Schützen Sie den Panel PC vor Staub, z. B. bei Baumaßnahmen am Aufstellungsort.
- Verwenden Sie beim Transport die Originalverpackung.

#### **Spiegelungen auf der Bildfläche vermeiden**

Der CID1201P Panel PC verfügt über einen Touchscreen, der nur bei sauberer, fettfreier Schirmoberfläche wirksam ist.

- Beachten Sie die Angaben zum [Reinigen \[](#page-24-0)[}](#page-24-0) [25\].](#page-24-0)
- Positionieren Sie den CID1201P so, dass Spiegelungen auf der Bildschirmoberfläche vermieden werden. Spiegelungen können von Leuchten, Fenstern, Einrichtungsgegenständen mit glänzenden Oberflächen oder von hellen Wänden herrühren.
- Verwenden Sie nur blendfreie Reflektorlampen als Deckenbeleuchtung.

#### **Stöße und Schläge vermeiden**

Der CID1201P ist empfindlich gegen mechanische Einflüsse. Stöße oder Schläge auf die Paneloberfläche können zum Geräteausfall führen.

• Achten Sie darauf, dass solche mechanischen Einflüsse vermieden werden.

#### **Bewegliche Montage**

Wenn der CID1201P beweglich montiert wird, müssen Sie darauf achten, dass keine Personen oder Einrichtungsgegenstände im Bewegungsbereich des CID1201P gefährdet werden.

# **4.2 Montieren an eine VESA Halterung**

<span id="page-13-0"></span>Der Panel PC wird so montiert, dass die Hauptschnittstellen nach unten zeigen.

#### **ACHTUNG**

Beachten Sie die Angaben zur Montage in der Gebrauchsanweisung des Geräts.

# <span id="page-14-0"></span>**5 Anschließen**

### **5.1 Sicherheitshinweise zum Anschließen**

<span id="page-14-1"></span>Alle Sicherheitshinweise und Warnvermerke für das Gerät müssen beachtet werden, um einen gefahrlosen Betrieb sicherzustellen.

#### **Hinweis**

Beachten Sie die Angaben zum Anschließen in der Gebrauchsanweisung des Panel PC Herstellers.

#### **VORSICHT**

#### **Schirmungsmaßnahmen**

Beachten Sie alle Schirmungsmaßnahmen gemäß den lokalen EMV-Richtlinien. Werden diese Richtlinien nicht beachtet, kann es zu Fehlfunktionen des Geräts kommen.

#### <span id="page-14-3"></span>**/!\vorsicht**

#### **Überhöhte Ströme, Kurzschlüsse und Erdschlüsse**

Entsprechend den nationalen Normen und Regulierungen muss eine Schutzeinrichtung gegen überhöhte Ströme, Kurzschlüsse und Erdschlüsse als Teil der Gebäudeinstallation vorhanden sein.

#### **ACHTUNG**

#### **Kabelinstallation**

Beachten Sie folgende Hinweise:

- Verwenden Sie für alle Signalverbindungen nur geschirmte Kabel.
- Wenn eine entsprechende Vorrichtung am Stecker vorhanden ist, müssen alle Steckverbindungen verschraubt oder arretiert werden.
- Anschlusskabel dürfen nicht geknickt werden.
- Der minimale Biegeradius eines Anschlusskabels beträgt in der Regel das Fünffache des Kabeldurchmessers.
- Verlegen Sie Signal- und Netzkabel nicht nebeneinander. Ansonsten kann es bei stark störbelasteten Versorgungsnetzen zu reversiblen Pixelfehlern kommen.
- Die Netzversorgung des Geräts darf nicht aus Stromkreisen erfolgen, in denen Motoren oder Ventile arbeiten (Störspitzen!).
- Von außen angebrachte Kabel stellen eine Stolpergefahr dar. Achten Sie auf sichere Verlegung aller Zuleitungen.
- Wenn am Gerät Vorrichtungen zur Zugentlastung der Kabel angebracht sind, verwenden Sie diese, um die angeschlossenen Kabel gegen unbeabsichtigtes Lösen zu sichern.

### **5.2 Geräteanschlüsse**

<span id="page-14-2"></span>Folgende Geräteanschlüsse werden beim Einsatz des CID1201P verwendet:

#### *5.3 IT Netzwerk anschließen*

- Anschluss IT-Netzwerk (RJ45)
- USB Anschlüsse
- Anschluss Spannungsversorgung
- Ein/Aus-Schalter (optional)

#### **Hinweis**

Beachten Sie die Angaben zu den Geräteanschlüssen in der Gebrauchsanweisung des Panel PC Herstellers.

#### **Anschluss IT-Netzwerk (RJ45)**

Der RJ45 Anschluss wird benötigt, um den CID1201P mit dem IT-Netzwerk des Video Management Systems zu verbinden.

#### **USB Anschlüsse**

Ein USB Anschluss kann verwendet werden, um eine Tastatur anzuschließen, mit der Sie den CID1201P konfigurieren können.

Ein weiterer USB Anschluss kann verwendet werden, um eine Maus anzuschließen oder um Updates oder Patches zu installieren.

#### **Anschluss zur Spannungsversorgung**

Der Spannungseingang des CID1201P wird zur Spannungsversorgung mit einem externen Netzteil benötigt.

#### **Ein/Aus-Schalter**

Wenn der CID1201P mit einem Ein/Aus-Schalter ausgerüstet ist, können Sie den zum Ein-/ Ausschalten des Geräts verwenden. Dabei wird das Netzteil im Standby weiterhin mit Spannung versorgt und das Gerät ist nicht vollständig von der Netzversorgung getrennt.

### **5.3 IT Netzwerk anschließen**

<span id="page-15-0"></span>Schließen Sie den RJ45 Anschluss des CID1201P mit einem Ethernetkabel an das IT Netzwerk des Video Management Systems an.

# **5.4 Tastatur anschließen**

<span id="page-16-0"></span>Eine Tastatur wird zum Konfigurieren des CID1201P benötigt. Verwenden Sie einen der verfügbaren USB Anschlüsse, um die Tastatur anzuschließen.

#### <span id="page-16-2"></span>**Hinweis**

#### **US-Tastaturbelegung**

Jede am CID1201P angeschlossene Tastatur wird als Tastatur mit US-Tastaturbelegung aufgefasst.

• Wenn Sie keine Tastatur mit US-Tastaturbelegung einsetzen, können Sie folgendes Belegungsschema verwenden, um die Tasten zuzuordnen:

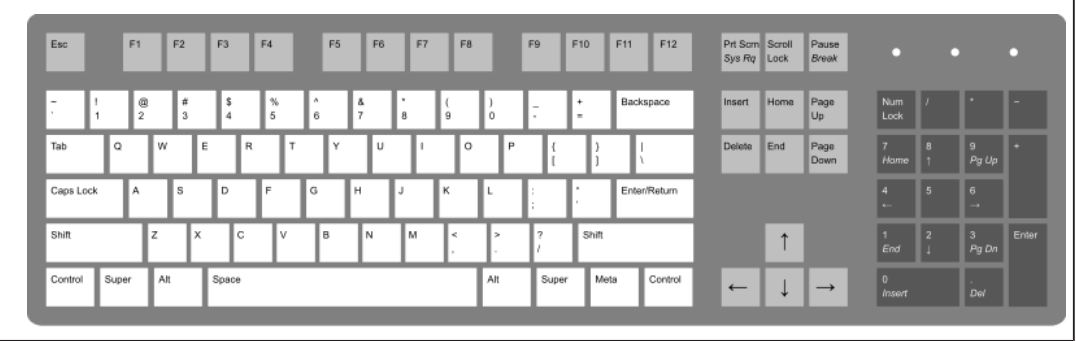

# **5.5 Spannungsversorgung anschließen und Einschalten**

#### <span id="page-16-1"></span>**ACHTUNG**

#### **Validiertes externes Netzteil**

Nur die vom Hersteller oder von EIZO validierten Netzteile sind zum Gebrauch zugelassen.

#### **Hinweis**

- EIZO empfiehlt, die Spannungsversorgung erst anzuschließen, nachdem alle anderen Anschlüsse verbunden wurden.
- Schließen Sie den Netzstecker des externen Netzteils an den Spannungseingang des CID1201P an.

**Hinweis:** Verwenden Sie geeignete Sicherungsmaßnahmen, um ein unbeabsichtigtes Trennen von der Spannungsversorgung zu verhindern.

- Verbinden Sie das Netzteil mit der Netzversorgung. **Hinweis:** Verwenden Sie das passende mitgelieferte länderspezifische Netzkabel.
- Falls eine Trennvorrichtung zur Spannungsversorgung installiert ist, deaktivieren Sie diese.
- Nur Geräte mit Ein-/Ausschalter: Schalten Sie den CID1201P ein. **Hinweis:** Wenn das Gerät nicht korrekt arbeitet, überprüfen Sie das System auf grundlegende Anschluss- und Bedienungsfehler, bevor Sie den Service beauftragen.

# <span id="page-17-0"></span>**6 Inbetriebnehmen**

# **6.1 Setup Menü**

<span id="page-17-1"></span>Bevor der CID1201P mit dem EIZO Video Management System eingesetzt werden kann, muss er für die jeweilige Netzwerkumgebung und für den Zugriff auf den Large Monitor Manager (LMM) konfiguriert werden.

Wie im Folgenden beschrieben wird, hat der CID1201P eine Setup-Funktion zum Einstellen der IP-Adresse des LMM und der eigenen IP-Adresse. Außerdem hat der CID1201P eine Funktion zum Kalibrieren eines resistiven Touchscreens.

Auf das Setup Menü kann mit Hilfe einer USB-Tastatur zugegriffen werden: Siehe auch den Hinweis zur Tastaturbelegung in [Tastatur anschließen \[](#page-16-0) $\blacktriangleright$  [17\]](#page-16-0).

- 1. Schließen Sie die USB-Tastatur an einen freien USB-Port des CID1201P an.
- 2. Drücken Sie die <ALT> und <HOME> Tasten, um auf das Setup Menü zuzugreifen.

<span id="page-17-2"></span>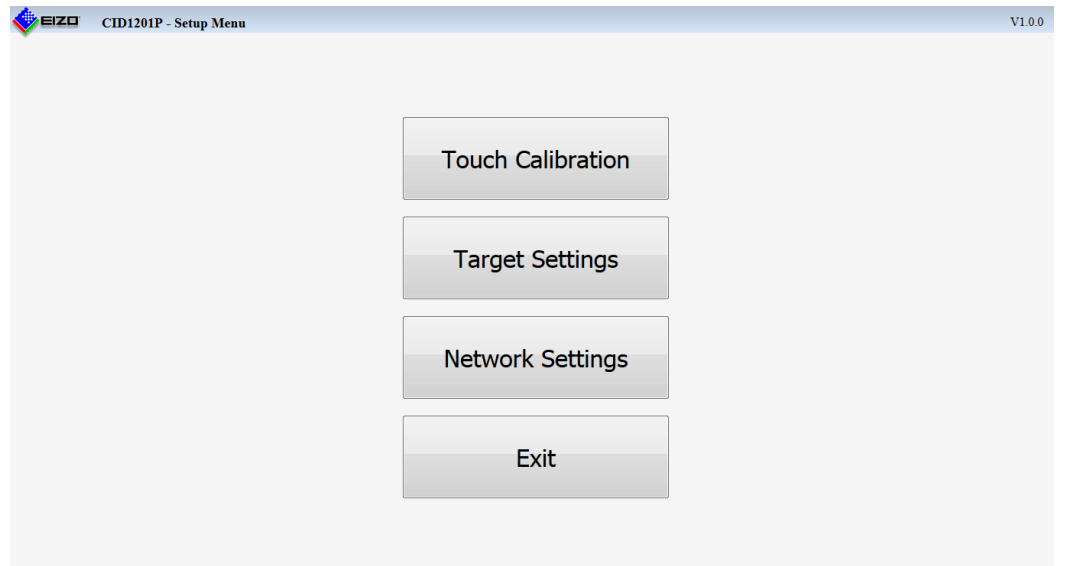

# **6.2 Resistiven Touchscreen kalibrieren**

<span id="page-18-1"></span><span id="page-18-0"></span>Das Kalibrieren ist nur bei einem Panel PC mit einem verstellten, resistiven Touchscreen wirksam.

#### **Hinweis**

Angaben zu dem Touchscreen des eingesetzten CID1201P finden Sie in der Gebrauchsanweisung des Panel PC Herstellers.

Das Kalibrieren eines resistiven Touchscreens umfasst die folgenden Aufgaben:

- Einstellen der aktiven Fläche des Touchscreens.
- Anpassen von aktiver Fläche des Touchscreens und Bildinhalt.

Wenn der Touchscreen nicht optimal kalibriert ist, kann das dazu führen, dass die aktive Fläche nicht exakt mit dem Bildinhalt übereinstimmt.

Der Touchscreen des CID1201P ist werkseitig so kalibriert, dass eine Vor-Ort-Kalibrierung bei der Erstinstallation nicht notwendigerweise durchgeführt werden muss.

#### **Hinweis**

#### **Warmlaufzeit**

Vor dem Kalibrieren sollten Sie das Gerät 30 Minuten warmlaufen lassen.

Führen Sie die Kalibrierung des Touchscreens wie folgt aus:

- 1. Öffnen Sie das Setup Menü
- 2. Wählen Sie "Touch Calibration".
- 3. Drücken Sie auf die Mitte der mit einem Fadenkreuz markierten Kalibrier-Positionen, die nacheinander an verschiedenen Stellen auf dem Touchscreen angezeigt werden. **Hinweis:** EIZO empfiehlt, einen weichen Plastikstift mit kleinem Kopfdurchmesser zum Kalibrieren zu verwenden, damit auf die Zentren der Fadenkreuze so genau wie möglich gedrückt werden kann.
- 4. Die Kalibrierung endet automatisch, wenn auf das zuletzt angezeigte Fadenkreuz gedrückt wurde.

# **6.3 Target-Adresse eingeben**

<span id="page-19-0"></span>Im CID1201P muss als Target-Adresse die Netzwerkadresse des zu bedienenden Large Monitor Manager eingegeben werden:

#### <span id="page-19-1"></span>**Hinweis**

- Stellen Sie sicher, dass die im CID1201P eingestellte Target-Adresse dasselbe Netzwerk-Präfix und Subnetz wie der LMM verwendet, z. B. 169.254.213.xxx.
- Der LMM0802 oder LMM0804 kann über die Standardoberfläche oder über das View Management bedient werden. Beide können verwendet werden, um Layouts zuzuweisen. Im View Management können zusätzlich den Layouts Bildquellen zugewiesen werden.

Weitere Informationen dazu finden Sie in der Gebrauchsanweisung des LMM.

- 1. Öffnen Sie das Setup Menü.
- 2. Wählen Sie "Target Settings".

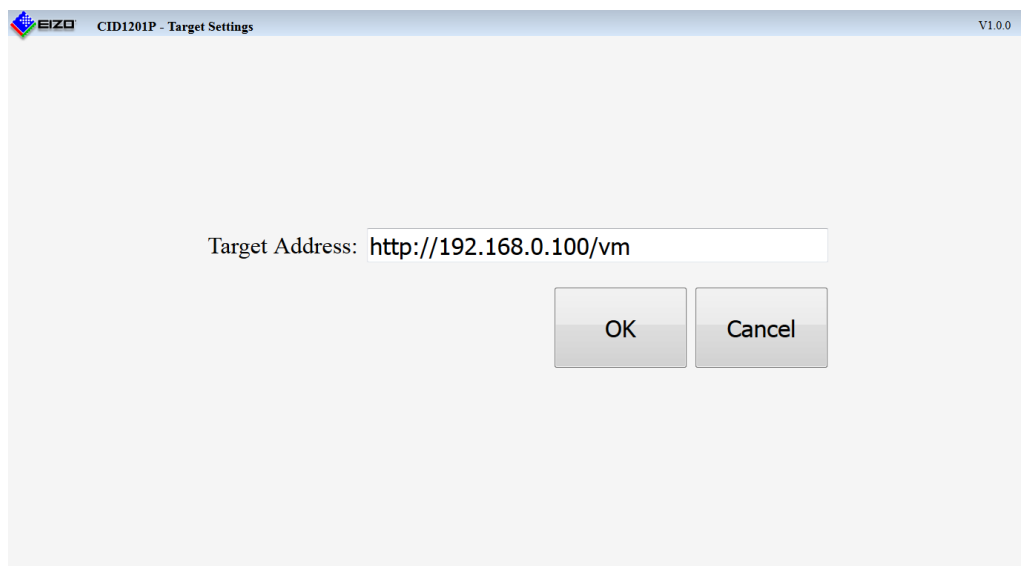

3. Geben Sie als "Target Address" die aktuelle Netzwerkadresse des LMM ein. Fragen Sie dazu gegebenenfalls den Netzwerkadministrator.

**Hinweis:** Die folgenden Adressen sind die Fallback-Adressen des jeweiligen LMM. Auf sie kann auch im Fehlerfall zugegriffen werden. Diese Adressen können nicht geändert werden. Damit der Zugriff erfolgen kann, muss die Adresse im lokalen Netzwerk zulässig und geroutet sein.

- LMM56800: 169.254.213.44:8080
- LMM56800 mit aktueller Bedienoberfläche und LMM0801: 169.254.213.44
- LMM0802 und LMM0804 mit Standardoberfläche: 169.254.213.144
- LMM0802 und LMM0804 mit View Management: 169.254.213.144/vm
- 4. Wählen Sie "OK", wenn Sie die Target-Adresse speichern wollen. Ansonsten verlassen Sie das Menü mit "Cancel".
- 5. Wählen Sie "Exit", um das Setup Menü zu verlassen. Nun kann auf das Zielsystem zugegriffen werden.

<span id="page-20-1"></span> $V100$ 

# **6.4 Netzwerkeinstellungen**

<span id="page-20-0"></span>Der CID1201P ist so voreingestellt, dass er seine IP-Adresse von einem DHCP Server bezieht.

DHCP ist ein Standard IT Protokoll und wird dem CID1201P im Normalfall innerhalb von wenigen Sekunden eine geeignete IP Adresse zuweisen. Wenn DHCP aktiviert ist und kein DHCP Server im Netzwerk vorhanden bzw. die Netzwerkverbindung blockiert ist, versucht der CID1201P für bis zu 60 Sekunden eine Verbindung zum DHCP Server herzustellen. Wenn dies nicht gelingt, wird eine entsprechende Meldung angezeigt. Kontaktieren Sie den Systemadministrator, wenn die Meldung bestehen bleibt.

Um die Netzwerkeinstellung zu ändern, gehen Sie wie folgt vor:

- 1. Öffnen Sie das Setup Menü.
- 2. Wählen Sie "Network Settings", um das Menü mit den Netzwerkeinstellungen zu öffnen.

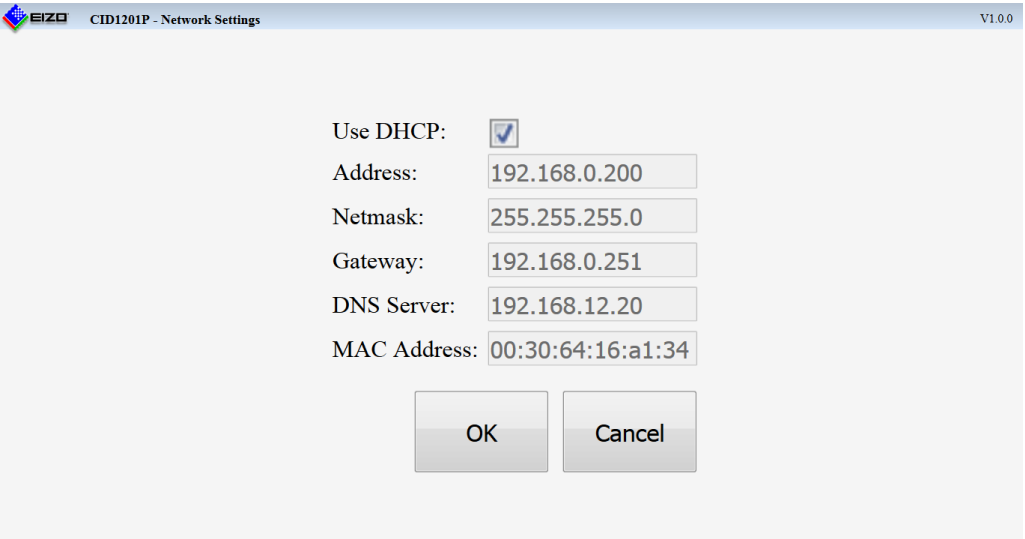

- 3. Die folgenden Netzwerkeinstellungen stehen zur Verfügung:
	- Use DHCP: Einstellen, ob die IP Adresse von einem DHCP Server bezogen wird. **Hinweis:** Wenn das Kontrollkästchen aktiviert ist, werden alle anderen Einstellungen ausgegraut und können nicht geändert werden.
	- IP Address: Manuelle Eingabe der IP Adresse.
	- Netmask: Manuelle Eingabe der Netzmaske.
	- Gateway: Manuelle Eingabe der Gateway Adresse.
	- DNS Server: Manuelle Eingabe der Adresse des DNS Servers.
	- MAC Address: Anzeige der MAC Adresse des CID1201P.
- 4. Wenn Sie die geänderten Einstellungen speichern wollen, wählen Sie "OK". Ansonsten verlassen Sie das Menü mit "Cancel". **Hinweis:** Das Speichern der Netzwerkeinstellungen kann etwas dauern. Währenddessen wird eine rotierende Sanduhr angezeigt. Wenn das Speichern abgeschlossen ist, wird das Setup Menü aufgerufen.
- 5. Wählen Sie "Exit", um das Setup Menü zu verlassen. Nun kann auf das Zielsystem zugegriffen werden.

*Inbetriebnehmen 6.5 Zugriff auf Large Monitor Manager (LMM)*

# **6.5 Zugriff auf Large Monitor Manager (LMM)**

<span id="page-21-0"></span>Der CID1201P arbeitet mit den folgenden Large Monitor Manager (LMM) Systemen:

• LMM56800

**Hinweis:** EIZO bietet zwei Versionen des LMM56800 an. Sie unterscheiden sich in der Bestellnummer 6GF60201AB00 für die erste Version und die Bestellnummer 6GF60201AB10 für die neueste Version.

- LMM0801
- LMM0802
- LMM0804

Nach dem Einschalten verbindet sich der CID1201P automatisch mit der eingestellten Target-Adresse des LMM. Sobald die Verbindung hergestellt ist, können Sie die [Bedienungen](#page-22-0) [\[](#page-22-0)[}](#page-22-0) [23\]](#page-22-0) am LMM ausführen.

#### **Hinweis**

Wenn nach dem Einschalten eine Fehlermeldung angezeigt wird, überprüfen Sie, ob die Zieladresse und die Netzwerkeinstellungen korrekt sind, ob das Netzwerk läuft und ob alle Kabel richtig angeschlossen sind, bevor Sie den Service kontaktieren.

# <span id="page-22-0"></span>**7 Bedienen**

# **7.1 Ein-/Ausschalten**

#### <span id="page-22-1"></span>**Hinweis**

- Machen Sie sich vor dem Einschalten mit dem CID1201P vertraut und stellen Sie sicher, dass alle Verbindungen korrekt angeschlossen sind.
- Beachten Sie die Angaben zum Ein-/Ausschalten in der Gebrauchsanweisung des Panel PC Herstellers.

Der CID1201P wird mit einem Netzteil an die Netzversorgung angeschlossen.

#### **ACHTUNG**

#### **Validiertes externes Netzteil**

Nur die vom Hersteller oder von EIZO validierten Netzteile sind zum Gebrauch zugelassen.

#### **Ein-/Ausschalter**

Wenn der CID1201P mit einem Ein/Aus-Schalter ausgerüstet ist, können Sie den zum Ein-/ Ausschalten des Geräts verwenden. Dabei wird das Netzteil im Standby weiterhin mit Spannung versorgt und das Gerät ist nicht vollständig von der Netzversorgung getrennt.

#### **Vollständige Trennung von Netzversorgung**

Um den CID1201P vollständig von der Netzversorgung zu trennen, müssen Sie das Netzkabel des Netzteils von der Netzversorgung trennen. Ziehen Sie dazu entweder den Stecker des Netzkabels aus der Buchse der Netzversorgung oder verwenden Sie eine vorhandene Trennvorrichtung.

Um den CID1201P nach der vollständigen Trennung von der Stromversorgung wieder einzuschalten, stecken Sie den Stecker des Netzkabels in die Buchse der Netzversorgung oder deaktivieren Sie eine vorhandene Trennvorrichtung.

# **7.2 Touchscreen**

#### <span id="page-23-0"></span>**ACHTUNG**

#### **Einsatz des Touchscreens**

- Verwenden Sie keine harten oder spitzen Gegenstände, wie z. B. Stifte oder Schraubendreher, um den Touchscreen zu bedienen. Diese können die Touchscreen Oberfläche beschädigen.
- Beachten Sie die Angaben zum Umgang mit der Oberfläche des Touchscreens in der Gebrauchsanweisung des Herstellers.
- Beachten Sie die Informationen zu Reinigungs- und Desinfektionsmitteln im Kapitel [Rei](#page-24-0)[nigen und Warten \[](#page-24-0)[}](#page-24-0) [25\].](#page-24-0)

Der Touchscreen des CID1201P erlaubt es dem Anwender, mit seinen Fingern durch Berührung des Touchscreens Bedienungen auszuführen, die ansonsten mit einer Maus ausgeführt werden.

Wenn der CID1201P korrekt konfiguriert ist, verbindet sich der CID1201P nach dem Hochfahren automatisch mit dem angegebenen Large Monitor Manager (LMM).

Folgende Bedienungen können Sie am Touchscreen des CID1201P in einem LMM System ausführen:

- Auswahl des aktiven Layouts aus den vordefinierten Layouts.
- Auswahl von Bildquellen und Zuordnen der Ausgabe zum Monitor.

#### **Hinweis**

Weitere Informationen, z. B. über das View Management, finden Sie in der Gebrauchsanweisung des LMM.

# <span id="page-24-0"></span>**8 Reinigen und Warten**

# **8.1 Reinigen und Pflegen**

#### <span id="page-24-1"></span>**Hinweis**

Bitte beachten Sie die Reinigungshinweise des Panel PC Herstellers. Die Dokumentation hierzu finden Sie auf der beigefügten Dokumentations-CD.

### **8.2 Desinfektion**

#### <span id="page-24-2"></span>**ACHTUNG**

Sie dürfen den CID1201P auf keinen Fall im Dampfautoklaven sterilisieren und nicht in Wasser oder andere Lösungen tauchen oder spülen.

# <span id="page-25-0"></span>**9 Troubleshooting**

#### **ACHTUNG**

#### <span id="page-25-1"></span>**Zulässige Umgebungstemperatur**

Um den ordnungsgemäßen und sicheren Betrieb des Gerätes sicherzustellen, muss die Umgebungstemperatur im Bereich der zulässigen Umgebungstemperatur liegen.

• Beachten Sie die Angaben des Panel PC Herstellers.

#### **Hinweis**

Beachten Sie die Angaben zum Troubleshooting in der Gebrauchsanweisung des Panel PC Herstellers.

# <span id="page-26-0"></span>**10 Technische Daten**

# **10.1 Zertifikate, Zulassungen und Normen**

#### <span id="page-26-1"></span>**Hinweis**

Bitte entnehmen Sie die Informationen zu den Zertifizierungen, Zulassungen und Normen der Gebrauchsanweisung des Panel PC Herstellers.

# **10.2 Elektromagnetische Verträglichkeit (EN60601-1-2)**

#### <span id="page-26-2"></span>**Sicheres Netzwerk mit CID1201P**

Wenn ein Netzwerk aus elektrischen Geräten betrieben wird, ist der Anwender dafür verantwortlich, dass das Gesamtsystem den Anforderungen der folgenden Richtlinien für medizinische elektrische Geräte entspricht:

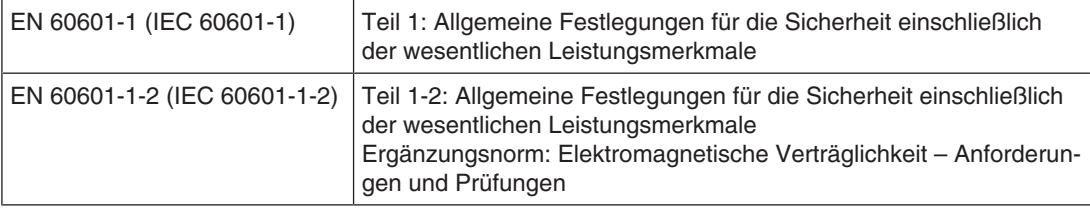

#### **Hinweis**

Beachten Sie die Angaben zur Elektromagnetischen Verträglichkeit in der Gebrauchsanweisung des Panel PC Herstellers.

*11.1 Leitlinien und Herstellererklärung - Elektromagnetische Aussendung*

# <span id="page-27-0"></span>**11 Anhang**

### <span id="page-27-1"></span>**11.1 Leitlinien und Herstellererklärung - Elektromagnetische Aussendung**

Beachten Sie die Angaben in der Gebrauchsanweisung des Herstellers.

### **11.2 Gewährleistung**

<span id="page-27-8"></span><span id="page-27-2"></span>Das Öffnen des Gehäuses, sowie elektrische oder mechanische Änderungen am oder im Gerät führen zum Verlust der Gewährleistung. Zu den Einzelheiten der Gewährleistung wenden Sie sich bitte an den Vertriebspartner, bei dem Sie das Produkt gekauft haben. Diese Gewährleistungsbedingungen werden durch diese vorliegende Gebrauchsanweisung weder erweitert noch beschränkt.

### **11.3 Reparatur**

<span id="page-27-3"></span>Bitte wenden Sie sich an den Vertriebspartner, bei dem Sie das Produkt gekauft haben.

### **11.4 Umweltschutz**

<span id="page-27-7"></span><span id="page-27-4"></span>Bei der Entsorgung des Produkts müssen die landesspezifischen Anforderungen und Gesetze eingehalten werden.

Das Gerät ist konform mit der Richtlinie 2011/65/EU zur Beschränkung der Verwendung bestimmter gefährlicher Stoffe in Elektro- und Elektronikgeräten.

### **11.5 Weitere Geräte**

<span id="page-27-5"></span>Angeschlossene Geräte, wie z. B. Netzwerkrouter, müssen den relevanten Sicherheitsstandards entsprechen.

### **11.6 Kontakt**

#### <span id="page-27-9"></span><span id="page-27-6"></span>**Unterstützung bei der Installation und bei technischen Fragen**

[www.eizo-or.com](http://www.eizo-or.com/de/startseite/)

# **11.7 Marken**

<span id="page-28-0"></span>Das EIZO Logo ist eine eingetragene Marke der EIZO Corporation in Japan und in weiteren Ländern.

EIZO ist eine eingetragene Marke der EIZO Corporation in Japan und in weiteren Ländern.

RadiForce ist eine eingetragene Marke der EIZO Corporation in Japan und in weiteren Ländern.

CuratOR ist eine eingetragene Marke der EIZO Corporation in Japan und in weiteren Ländern.

RadiCS ist eine eingetragene Marke der EIZO Corporation in Japan und in weiteren Ländern.

RadiNET ist eine eingetragene Marke der EIZO Corporation in Japan und in weiteren Ländern.

ScreenManager ist eine eingetragene Marke der EIZO Corporation in Japan und in weiteren Ländern.

Windows ist ein eingetragenes Markenzeichen der Microsoft Corporation in den Vereinigten Staaten und anderen Ländern.

Apple ist eine eingetragene Marke von Apple Inc.

Macintosh ist eine eingetragene Marke von Apple Inc.

Mac ist eine eingetragene Marke von Apple Inc.

VESA ist eine eingetragene Marke der Video Electronics Standards Association in den Vereinigten Staaten und anderen Ländern.

Alle anderen Marken sind Eigentum der entsprechenden Markeninhaber.

### **11.8 Herstellerinformation**

<span id="page-28-1"></span>EIZO ist der Distributor des CID1201P. Ausführliche Informationen zur Gerätehardware finden Sie in der Gebrauchsanweisung des Herstellers. Der Name des Herstellers ist auf dem Typenschild des CID1201P angegeben.

# **Stichwortverzeichnis**

# <span id="page-29-0"></span>**A** Allgemeine Sicherheitshinweise [6](#page-5-2)<br>Anwender 5 Anwender **E** Entsorgung [28](#page-27-7) **G** Gewährleistung [28](#page-27-8) **K** Kontakt [28](#page-27-9) **N** Netzwerkeinstellungen [21](#page-20-1) **S** Schirmungsmaßnahmen [15](#page-14-3)<br>Servicepersonal 5 Servicepersonal [5](#page-4-4)<br>
Setup Menü<br>
18 Setup Menü **T** Target-Adresse [20](#page-19-1)<br>Tastatur 17 Tastatur [17](#page-16-2)<br>Tastaturbelegung 17 **Tastaturbelegung** Touchscreen (resistiv) Kalibrieren [19](#page-18-1) **U** Umgebung [13](#page-12-2)<br>Umgebungstemperatur 13, 26 Umgebungstemperatur

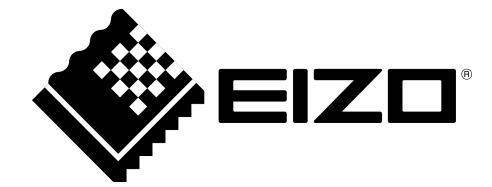

EIZO GmbH Carl-Benz-Straße 3 76761 Rülzheim Deutschland

Gebrauchsanweisung, 05/2019 CID1201P 1074770-002

Copyright © 2019 EIZO GmbH. Alle Rechte vorbehalten.